DNS mit Bind9 von Martin "Venty" Ebnöther

### **Was ist das Domain Name System?**

- Eine netzweit verteilte Datenbank
- Hierarchischer Aufbau
- Beliebig skalierbar

### **Wie funktioniert DNS?**

Clients schauen in /etc/hosts nach und fragen "ihren" Nameserver gemäss /etc/resolv.conf.

Weiss der Nameserver die Antwort selber (Cache oder verwaltet Zone), schickt er die Antwort an den Client.

Andernfalls fragt der Nameserver sich "von oben nach unten" durch, bis er eine Antwort bekommt. Also zuerst einen Rootserver (für "."), der ihn an einen Server für die TLD (für ".ch") weiterleitet. Der TLD-Server weiss, welcher Nameserver für die Domain (für "blumfrub.ch") zuständig ist und verweist an diesen.

### **Warum ein Domain Name System?**

- Namen sind sich einfacher zu merken als Zahlen (IP-Adressen)
- Werbewirksamer (www.sieht-besser-aus.ch)
- Virtuelle Hosts sind nur dank DNS möglich

# **Gibt es Alternativen?**

- IP-Adressen auswendig lernen
- /etc/hosts

# **Einen eigenen Nameserver für DNS-Abfragen einrichten (caching-only)**

Download der Software von ftp://ftp.isc.org/isc/bind9/ Eventuell auch Installation über ein Package-Management Aktuell bei Bind9 ist zur Zeit die Version 9.2.4. Die unstable Version ist 9.3.0.

named.conf

```
options { 
          directory "/etc/namedb"; 
}; 
zone "." IN { 
       type hint; 
         file "named.root"; };
```
#### named.root

Download per FTP von ftp://ftp.internic.net/domain/named.root (ftp://192.0.34.27/domain/named.root)

named.root enthält die IP-Adressen der Root-Server. (Auszug):

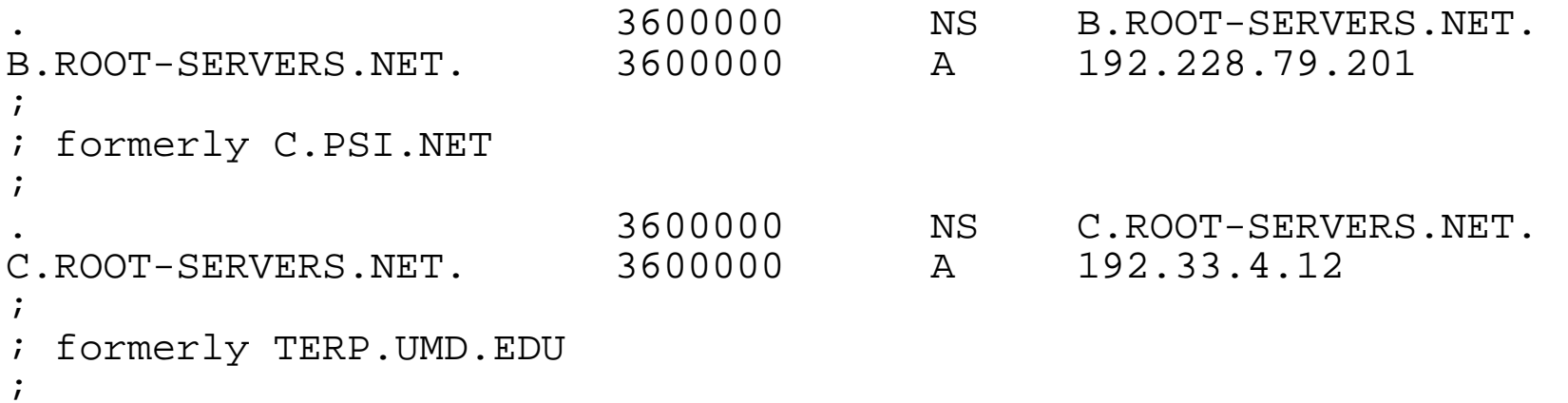

```
In /etc/resolv.conf muss der Nameserver eingetragen werden: 
nameserver 127.0.0.1
```
Es können auch mehrere Nameserver eingetragen werden. Diese werden der Reihe nach abgefragt, bis eine Antwort erhalten worden ist. Um den Server anschliessend zu testen, lassen wir aber mal nur unseren Nameserver eingetragen.

Dann den Nameserver starten: # named #

Testen der Installation:

# host www.symlink.ch host www.symlink.ch www.symlink.ch has address 129.132.189.110 Es klappt!

Falls nicht: host www.symlink.ch Host www.symlink.ch not found: 3(NXDOMAIN)

Unbedingt aber mit mehreren Domains testen. Es könnte ja auch ein Problem auf der Zielseite sein!

Check: Läuft der Nameserver? ps ax ¦ grep named (BSD/Linux-Systeme) ps -ef | grep named (Solaris, IRIX) Was steht im Syslog?

### **Die eigene Domain**

Eine eigene Domain ist heutzutage kein Luxus mehr. Man denkt sich einen coolen Namen aus und registriert diesen bei der Registrierstelle für die entsprechende Top-Level-Domain (TLD). Für .ch und .li ist das die Switch http://www.switch.ch/

Um eine Domain selber zu hosten braucht man zwei Nameserver, einen Master (Primary) und einen Slave (Secondary). Diese müssen fixe IP-Adressen aufweisen und in unterschiedlichen Subnetzen stehen.

Eine Domain kann man aktiv oder inaktiv registrieren. Um eine Domain inaktiv zu registrieren braucht es keine Vorbereitung.

Wir möchten unsere Domain jedoch gleich aktiv benutzen. Als Beispiel soll unsere Domain "blumfrub.ch" heissen.

Zuerst richten wir unsere Domain auf unserem Nameserver ein.

# **Konfiguration des Bind9 Masters für die eigene Domain**

Die Zonendatei

named.blumfrub.ch

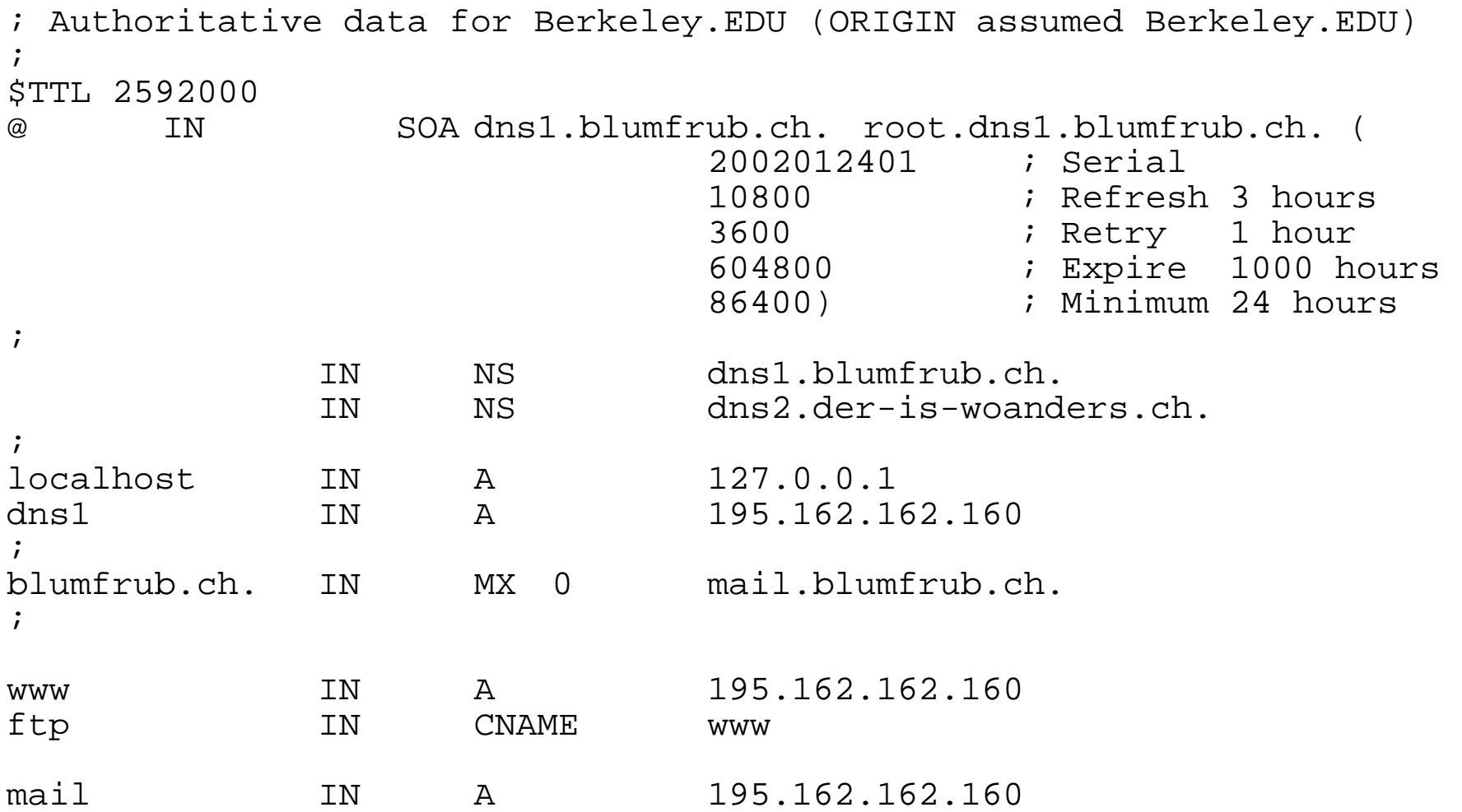

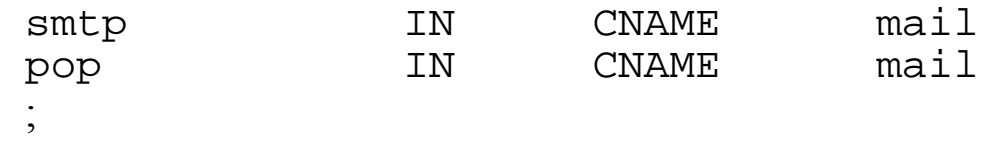

named.conf des Masters

```
options { 
// directory "/var/named"; 
         pid-file "named.pid"; 
         max-transfer-time-in 60;  allow-transfer { 
        130.59.1.80;  130.59.211.10;  192.16.202.11;  128.112.129.15;  147.28.0.39;  200.16.97.77;  194.42.48.120;  203.37.255.97;  164.128.36.32/27; 
        195.162.161.182; Unser Secondary Nameserver 
         }; 
         query-source address * port 53; 
};
```

```
zone "." in \{ type hint;
```

```
 file "named.root"; }; 
zone ".blumfrub.ch" in { 
          type master; 
          file "named.blumfrub.ch"; };
```
Dann den Nameserver neustarten oder kill -1 <pid>.

```
Test # host www.blumfrub.ch 
www.blumfrub.ch has address 195.162.162.160
```
Es klappt.

Falls nicht, schreibt Bind ins Syslog, was ihm nicht passt.

#### **Konfiguration des Bind9 Slaves für die eigene Domain**

named.conf

```
zone "blumfrub.ch" {
```

```
 type slave; 
         file "secondary-blumfrub.ch";
 masters { 
\hspace{1.5cm} \hspace{1.5cm} \};    195.162.162.160;
};
```
Danach muss hier ebenfalls Bind neu gestartet werden, damit er die geänderte Konfiguration einliest.

### **Die Reverse-Einträge**

Hat man einen eigenen IP-Range, so kann man für die IPs sog. reverse Einträge machen.

Hierfür existiert eine eigene Toplevel-Domain: in-addr.arpa Auch für Reverse-Einträge benutzt man Zonendateien.

Beispiel anhand dem C-Klasse Netz 84.241.64.0/24: 64.241.84.in-addr.arpa

\$TTL 2592000 @ IN SOA ns1.kfn-ag.ch. noc.as8833.net. ( 2004100601 ; Serial 10800 ; Refresh 3 hours 3600 ; Retry 1 hour 604800 ; Expire 1000 hours 86400 ) ; Minimum 24 hours ; IN NS ns1.kfn-ag.ch. IN NS ns2.kfn-ag.ch. ; ; IN A 255.255.255.0 ; subnet mask ;<br>, \$GENERATE 1-255 \$ PTR dyn-cable-customer.\$.64.241.84.customer.kfn-ag.ch. Oder einzelne Einträge: 3 1D IN PTR mail.pilatus-aircraft.com

4 1D IN PTR fixip.pilatus.kfn-ag.ch.<br>5 1D IN PTR fixip.pilatus.kfn-ag.ch. 1D IN PTR fixip.pilatus.kfn-ag.ch.

Eine interne Domain zur bestehenden Domain hinzufügen:

named.blumfrub.ch anfügen

\$ORIGIN int.blumfrub.ch. border1 IN A 192.168.1.1 intranet IN A 192.168.1.2 ; DHCP-Range 192.168.1.128/25 \$GENERATE 128-254 dhcp\$ A 192.168.1.\$

### **Eine Subdomain delegieren**

Anstatt mit \$ORIGIN die Subdomain im Zonenfile anzugeben kann man diese auch an einen anderen (evt. internen) Nameserver delegieren.

In der Zonendatei von blumfrub.ch delegieren wir die Subdomain int.blumfrub.ch an einen anderen Nameserver:

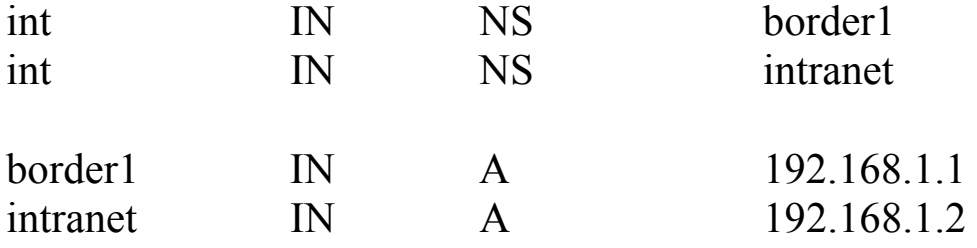

Auf border1.blumfrub.ch richten wir nun die interne Domain als Master und auf intranet als Slave ein, wie oben beschrieben.

# **Uebersicht der gebräuchlichen Record-Typen**

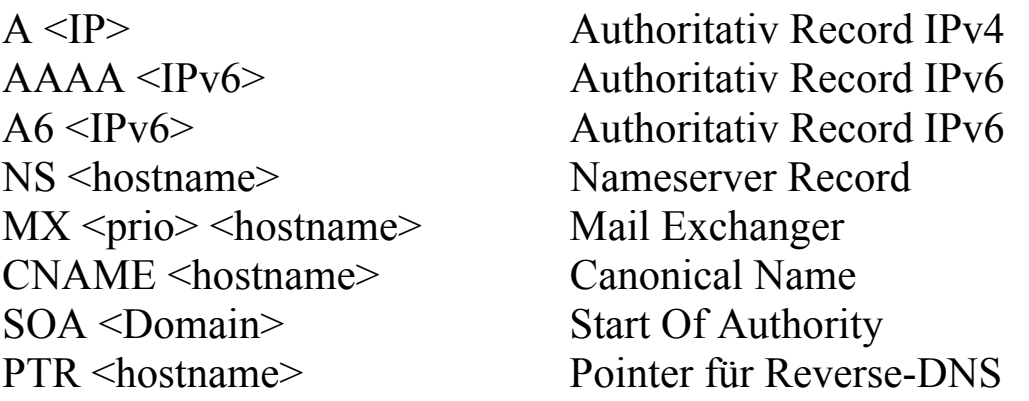

# **Seltener benutzte Record-Typen**

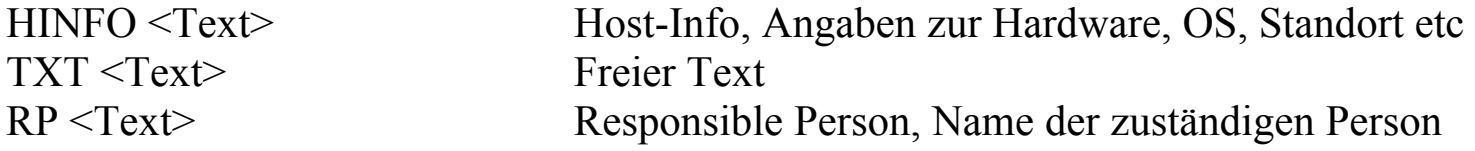

# **Experimentelle oder nicht mehr gebräuchliche Record-Typen**

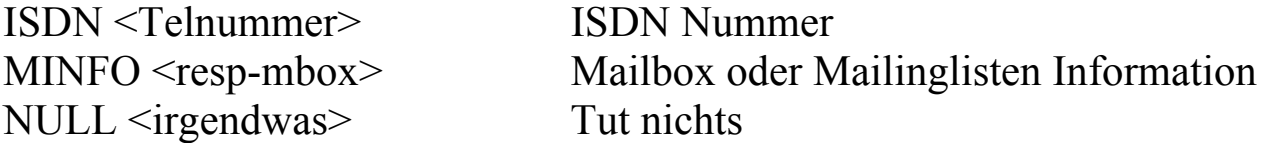